#### 2-103-461-**11**(2)

## **SONY**

# **TFT LCD Color Computer Display**

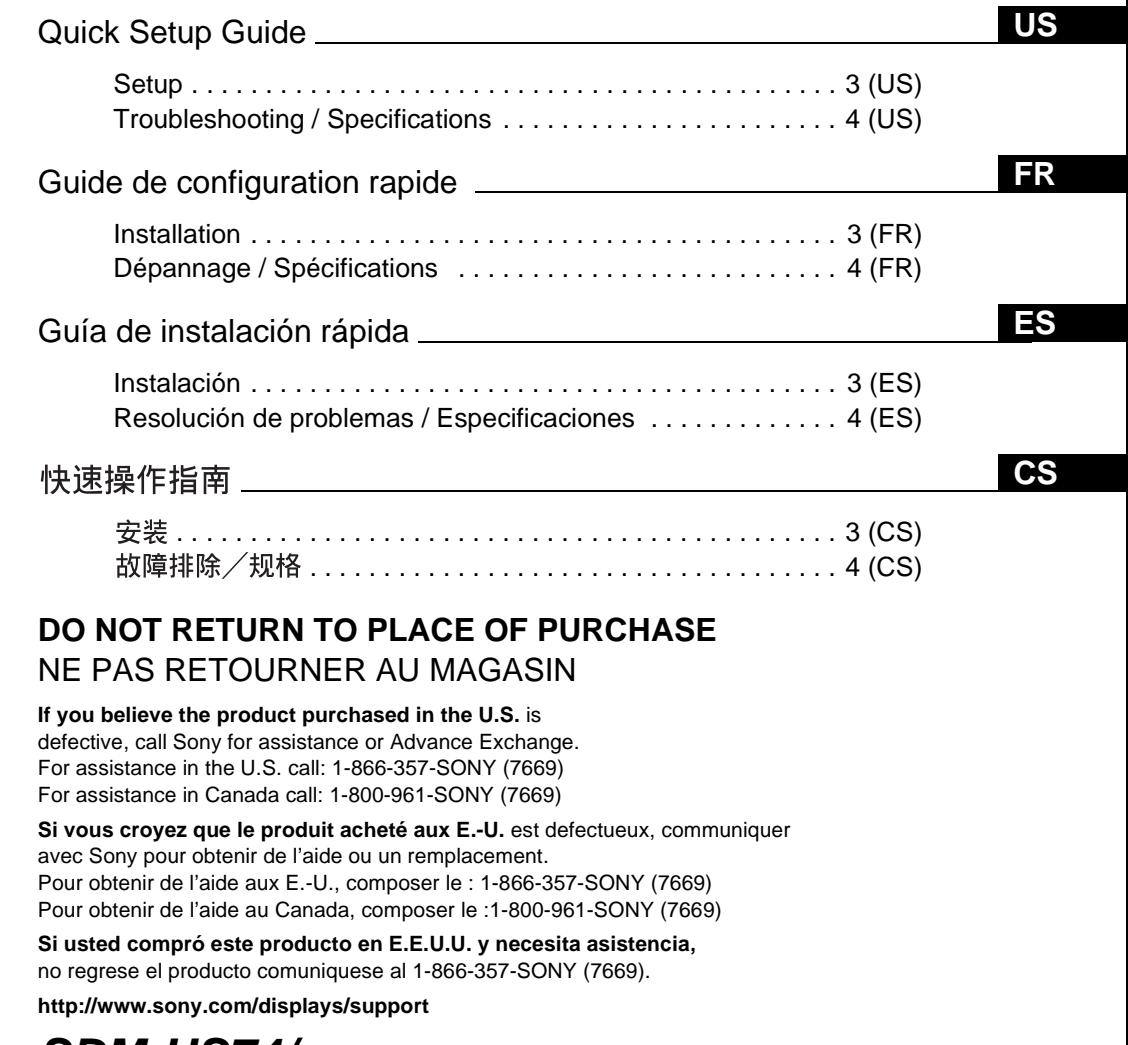

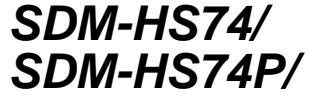

© 2004 Sony Corporation

Download from Www.Somanuals.com. All Manuals Search And Download.

## **Owner's Record**

The model and serial numbers are located at the rear of the unit. Record these numbers in the spaces provided below. Refer to them whenever you call upon your dealer regarding this product. Model No. Serial No.

## **WARNING**

**To prevent fire or shock hazard, do not expose the unit to rain or moisture.**

**Dangerously high voltages are present inside the unit. Do not open the cabinet. Refer servicing to qualified personnel only.**

### **Precautions**

#### **Warning on power connections**

• Use the supplied power cord. If you use a different power cord, be sure that it is compatible with your local power supply. **For the customers in the U.S.A.**

If you do not use the appropriate cord, this monitor will not conform to mandatory FCC standards.

#### **For the customers in the UK**

If you use the monitor in the UK, be sure to use the appropriate UK power cord.

Example of plug types

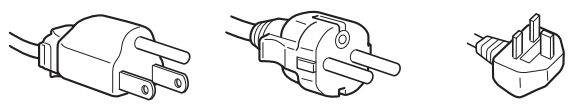

for 100 to 120 V AC for 200 to 240 V AC for 240 V AC only

The equipment should be installed near an easily accessible outlet.

#### **Installation**

Do not install or leave the monitor:

- In places subject to extreme temperatures, for example near a radiator, heating vent, or in direct sunlight. Subjecting the monitor to extreme temperatures, such as in an automobile parked in direct sunlight or near a heating vent, could cause deformations of the casing or malfunctions.
- In places subject to mechanical vibration or shock.
- Near any equipment that generates a strong magnetic field, such as a TV or various other household appliances.
- In places subject to inordinate amounts of dust, dirt, or sand, for example near an open window or an outdoor exit. If setting up temporarily in an outdoor environment, be sure to take adequate precautions against airborne dust and dirt. Otherwise irreparable malfunctions could occur.

#### **Note on the LCD (Liquid Crystal Display)**

Please note that the LCD screen is made with high-precision technology. However, black points or bright points of light (red, blue, or green) may appear constantly on the LCD screen, and irregular colored stripes or brightness may appear on the LCD screen. This is not malfunction. (Effective dots: more than 99.99%)

#### **For customers in the United States**

This product contains mercury. Disposal of this product may be regulated if sold in the United States. For disposal or recycling information, please contact your local authorities or the Electronics Industries Alliance (http://www.eiae.org).

### **To view the Operating Instructions on the CD-ROM**

#### **Note**

To view the Operating Instructions on the CD-ROM, Macromedia Shockwave Player and Adobe Acrobat Reader (version 6.0 or later) must be installed on your computer. The "installs" folder on the CD-ROM contains the installation programs for them.

If you want to install those programs, open the "My Computer" and right-click on the CD-ROM drive, then select "Explore" and open the "installs" folder. (for Windows only)

#### **If you are using a Macintosh computer:**

Double-click on the CD-ROM icon to open the window, then doubleclick on the "MONITOR" icon.

#### **To view the Operating Instructions**

The Operating Instructions files are included in the supplied CD-ROM. Load the supplied CD-ROM into the CD-ROM drive of your computer. After a while, the introductory page of the CD-ROM will open automatically.

If the introductory page does not appear automatically, open the Operating Instruction file directly. (for Windows only)

- 1 Open the "My Computer."
- 2 Right-click the "CD-ROM" drive, and select "Explore."
- 3 Open the "manuals" folder.
- 4 Open the "HS-HSP" folder.
- 5 Select and open the "HS\_74\_\*\*.pdf."
- ("\*\*" in the file name stands for the language in which each PDF file is written. For example, HS\_74\_GB.pdf is written in British English.)

#### **To exit from the CD-ROM**

Click "EXIT/CD.ROM."

## <span id="page-2-2"></span>**Setup**

## <span id="page-2-1"></span>**Unpacking**

Make sure your carton contains everything listed below.

- LCD display
- Power cord
- HD15-HD15 video signal cable (analog RGB)
- DVI-D video signal cable (digital RGB)
- Cord strap
- CD-ROM (utility software for Windows/Macintosh, Operating Instructions, etc.)
- Warranty card
- This Quick Setup Guide

## <span id="page-2-0"></span>**Connecting your monitor**

Connect your monitor to a computer or other equipment.

- **Turn off the monitor, computer, and any other equipment before connecting them.**
- **Do not touch the pins of the video signal cable plug.**
- **1 Remove the back cover.**

**2 Connect your monitor to a computer.**

#### **Connecting a Macintosh computer**

Connect the supplied video signal cable to a video output connector on the computer. If necessary, use an adapter (not supplied). Connect the adapter to the computer before connecting the video signal cable.

- **3 Connect the supplied power cord to the monitor's AC IN connector.**
- **4 Connect the power cord to a power outlet.**

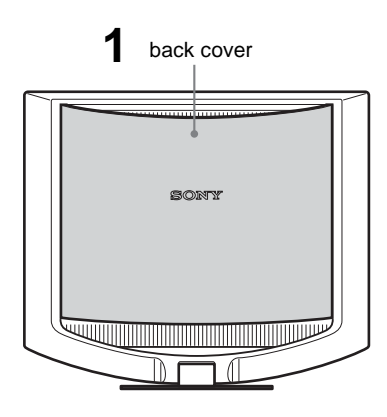

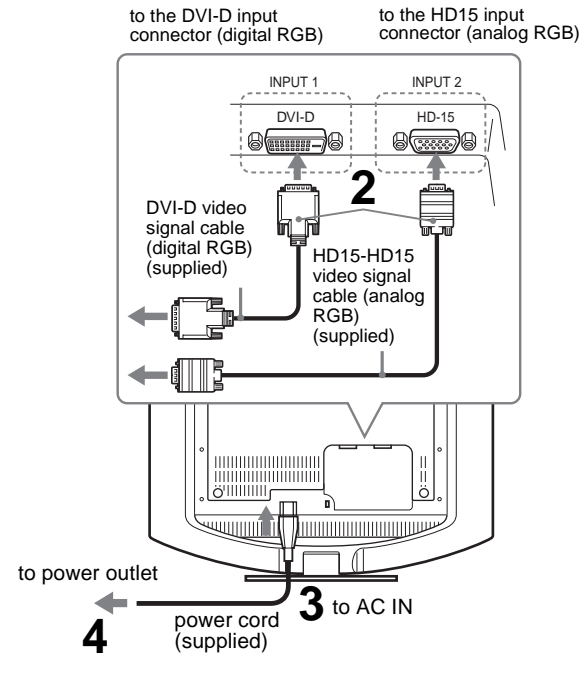

#### **Note**

For details on securing the cords, refer to the Operating Instructions on the CD-ROM.

## **Turning on the monitor and computer**

Turn on your monitor first, then a computer.

**1** Press upward the  $\circlearrowright$  (power) switch on the front **right of the monitor.**

The  $\circlearrowleft$  (power) indicator lights up in green.

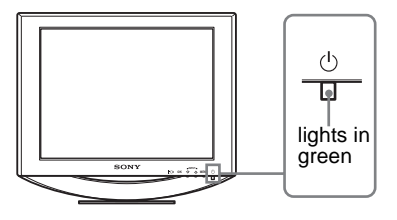

**2 Turn on the computer.**

## **Troubleshooting**

 $\blacksquare$ 

## **Trouble symptoms and remedies (If no picture appears on the screen)**

If no picture appears on the screen, check the following table for possible solutions. Then, if the problem persists, use the self-diagnosis function ([page 5 \(US\)](#page-4-0)). If you are experiencing difficulties not listed below, refer to the Operating Instructions on the supplied CD-ROM. For problems caused by a computer or other equipment, refer to the user's manuals supplied with the respective items.

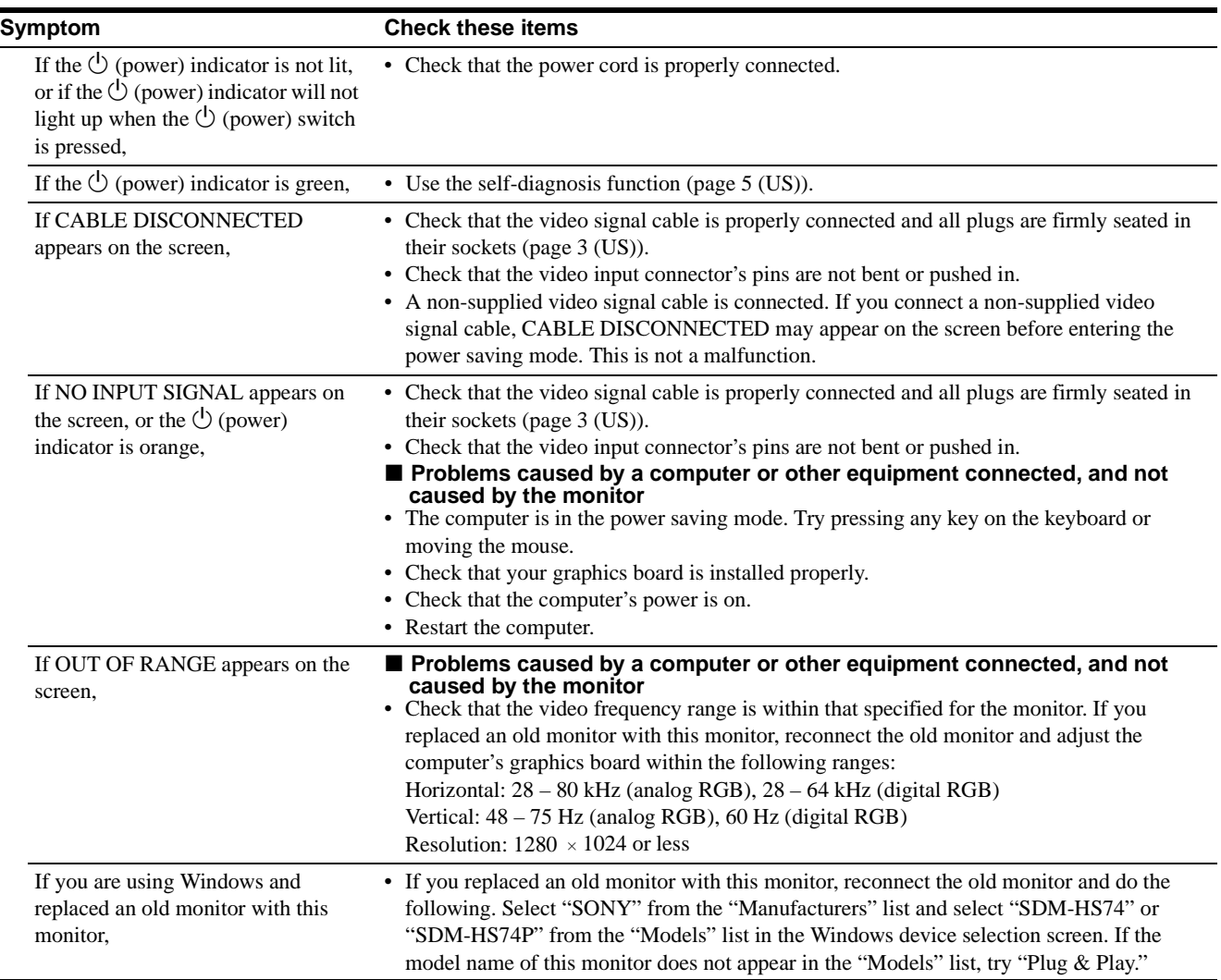

## <span id="page-4-0"></span>**Self-diagnosis function**

This monitor is equipped with a self-diagnosis function. If there is a problem with your monitor or computer(s), the screen will go blank and the  $\circlearrowleft$  (power) indicator will light up in green. If the function tells you the monitor may have a potential failure, consult your authorized Sony dealer.

#### **If the picture disappears from the screen and the**  1 **(power) indicator is green**

**1** Turn off the  $\circlearrowright$  (power) switch and disconnect the **video signal cables from the monitor.**

 $\mathbf 2$  <code>Turn</code> the monitor on by pressing the  $\circlearrowright$  (power) **switch.**

If all four color bars appear (white, red, green, blue), the monitor is working properly. Reconnect the video signal cables and check the condition of your computer(s).

If the color bars do not appear, there is a potential monitor failure.

## **Displaying this monitor's information**

#### **While the monitor is receiving a video signal, press and hold the MENU button for more than 5 seconds until the information box appears.**

Press the MENU button again to make the box disappear.

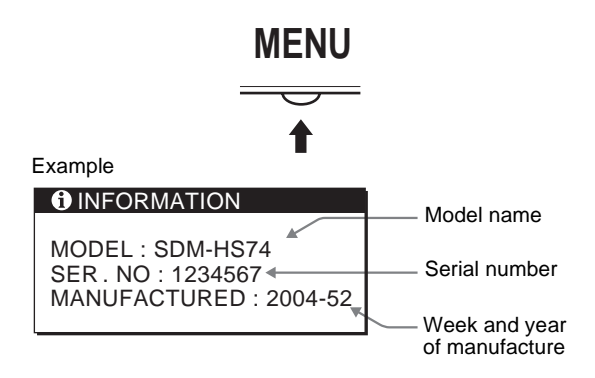

Although the safety standard registered model name of this unit is SDM-HS74/ and SDM-HS74P/, the name of SDM-HS74 and SDM-HS74P is used on sale and in this instruction manual.

If any problem persists, call your authorized Sony dealer and give the following information:

- Model name: SDM-HS74 or SDM-HS74P
- Serial number
- Detailed description of the problem
- Date of purchase
- Name and specifications of your computer and graphics board

## **Specifications**

#### **SDM-HS74/SDM-HS74P**

```
LCD panel Panel type: a-Si TFT Active Matrix
                 Picture size: 17.0 inch
Input signal format
                 RGB operating frequency*
                 Horizontal: 28 – 80 kHz (analog RGB)
                             28 – 64 kHz (digital RGB)
                 Vertical: 48 – 75 Hz (analog RGB)
                              60 Hz (digital RGB)
Resolution Horizontal: Max.1280 dots
                 Vertical: Max.1024 lines
Input signal levels
                 Analog RGB video signal:
                     0.7 Vp-p, 75 Ω, positive
                 SYNC signal:
                     TTL level, 2.2 \text{ k}\Omegapositive or negative
                     (Separate horizontal and vertical, 
                     or composite sync)
                     0.3 Vp-p, 75 Ω, negative 
                     (Sync on green) 
                 Digital RGB (DVI) signal: TMDS (Single link)
Power requirements
                 100 – 240 V, 50 – 60 Hz, Max. 1.0 A
Power consumption
                  Max. 45 W
Operating temperature
                 5-35~^\circ\mathrm{C}Dimensions (width/height/depth)
                 Display (upright): 
                     Approx. 441 \times 404 \times 216 mm
                      (17^{3}/8 \times 16 \times 8^{5}/8 \text{ inches})Mass Approx. 5.7 kg (12 lb. 9 oz.) 
Plug & Play DDC2B
 See "Setup."
```
\* Recommended horizontal and vertical timing condition • Horizontal sync width duty should be more than 4.8% of total

- horizontal time or 0.8  $\mu$ s, whichever is larger.
- Horizontal blanking width should be more than 2.5 µsec. • Vertical blanking width should be more than 450 usec.

Design and specifications are subject to change without notice.

## **AVERTISSEMENT**

**Pour prévenir tout risque d'incendie ou d'électrocution, n'exposez jamais l'appareil à la pluie ou à l'humidité.**

**Des tensions extrêmement élevées sont présentes à l'intérieur de l'appareil. N'ouvrez jamais le boîtier de l'appareil. Confiez l'entretien à un technicien qualifié uniquement.**

## **Précautions**

#### **Avertissement sur les raccordements d'alimentation**

• Utilisez le cordon d'alimentation fourni. Si vous utilisez un cordon d'alimentation différent, assurez-vous qu'il est compatible avec la tension secteur locale.

#### **Pour les clients aux Etats-Unis**

Si vous n'utilisez pas le cordon approprié, ce moniteur ne sera pas conforme aux normes FCC obligatoires.

#### **Pour les clients au Royaume-uni**

Si vous utilisez le moniteur au Royaume-uni, veuillez utiliser le cordon d'alimentation adapté aux prises utilisées au Royaumeuni.

Exemples de types de fiches

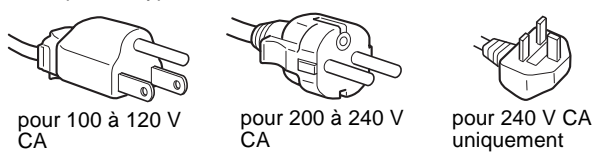

L'appareil doit être installé à proximité d'une prise de courant facile d'accès.

#### **Installation**

N'installez pas et ne laissez pas le moniteur :

- A des endroits exposés à des températures extrêmes, par exemple à proximité d'un radiateur, d'un conduit de chauffage ou exposés aux rayons directs du soleil. L'exposition du moniteur à des températures extrêmes, comme dans l'habitacle d'un véhicule garé en plein soleil ou à proximité d'un conduit de chauffage risque d'entraîner des déformations du boîtier ou des problèmes de fonctionnement.
- A des endroits soumis à des vibrations mécaniques ou à des chocs.
- A proximité d'appareils générant de puissants champs magnétiques, comme un téléviseur ou d'autres appareils électroménagers.
- A des endroits soumis à des quantités inhabituelles de poussière, de saletés ou de sable, par exemple à côté d'une fenêtre ouverte ou d'une porte donnant sur l'extérieur. En cas d'installation temporaire à l'extérieur, veillez à prendre les précautions requises contre la poussière et les saletés en suspension dans l'air, faute de quoi des dommages irréparables risquent de se produire.

#### **Remarque sur l'écran à cristaux liquides (LCD - Liquid Crystal Display)**

Veuillez noter que l'écran LCD est issu d'une technologie de haute précision. Toutefois, il est possible que des points noirs ou des points brillants de lumière (rouge, bleu ou vert) apparaissent en permanence sur l'écran LCD, ainsi que des bandes de couleurs irrégulières ou une certaine luminosité. Il ne s'agit pas d'un dysfonctionnement.

(Points effectifs : supérieurs à 99,99%)

### **Pour lire le mode d'emploi sur le CD-ROM**

#### **Remarque**

Pour pouvoir lire le mode d'emploi figurant sur le CD-ROM, vous devez installer Macromedia Shockwave Player et Adobe Acrobat Reader (version 6.0 ou plus récente) sur votre ordinateur. Le dossier « installs » du CD-ROM contient les programmes d'installation de ces logiciels. Si vous souhaitez installer ces programmes, ouvrez le « Poste de travail » et cliquez avec le bouton droit de la souris sur le lecteur de CD-ROM, sélectionnez ensuite « Explore », puis ouvrez le dossier « installs ». (Pour Windows uniquement)

**Si vous utilisez un ordinateur Macintosh :**

Double-cliquez sur l'icône du CD-ROM pour ouvrir la fenêtre, puis double-cliquez sur l'icône « MONITOR ».

#### **Pour lire le mode d'emploi**

Les fichiers du Mode d'emploi sont inclus sur le CD-ROM fourni. Chargez ce dernier dans le lecteur de CD-ROM de votre ordinateur. Après quelques instants, la page d'accueil du CD-ROM s'ouvre automatiquement.

Si cette page n'apparaît pas automatiquement, ouvrez directement le fichier du Mode d'emploi. (Pour Windows uniquement)

1Ouvrez « Poste de travail ».

2Cliquez sur le lecteur « CD-ROM » avec le bouton droit de la souris, puis sélectionnez « Explore ».

3Ouvrez le dossier « manuals ». 4Ouvrez le dossier « HS-HSP ». 5Sélectionnez et ouvrez le fichier « HS\_74\_FR.pdf ».

#### **Pour quitter le CD-ROM**

Cliquez sur « EXIT/CD.ROM ».

## <span id="page-6-1"></span>**Installation**

## **Déballage**

Assurez-vous que votre emballage contient tous les éléments énumérés ci-dessous.

- Ecran LCD
- Cordon d'alimentation
- Câble de signal vidéo HD15-HD15 (RVB analogique)
- Câble de signal vidéo DVI-D (RVB numérique)
- Sangle
- CD-ROM (logiciel utilitaire pour Windows et Macintosh, mode d'emploi, etc.)
- Carte de garantie
- Le présent guide de configuration rapide

## <span id="page-6-0"></span>**Branchement du moniteur**

Raccordez votre moniteur à un ordinateur ou à un autre appareil.

- **Eteignez le moniteur, l'ordinateur et tout autre appareil avant d'effectuer le raccordement.**
- **Ne touchez pas les broches de la fiche du câble de signal vidéo.**

### **1 Retirez le panneau arrière.**

**2 Raccordez votre moniteur à un ordinateur.**

#### **Raccordement à un ordinateur Macintosh**

Raccordez le câble de signal vidéo fourni à un connecteur de sortie vidéo sur l'ordinateur. Si nécessaire, utilisez un adaptateur (non fourni). Raccordez l'adaptateur à l'ordinateur avant de raccorder le câble de signal vidéo.

**3 Raccordez le cordon d'alimentation fourni au connecteur AC IN du moniteur.**

**4 Raccordez le cordon d'alimentation secteur à une prise secteur.**

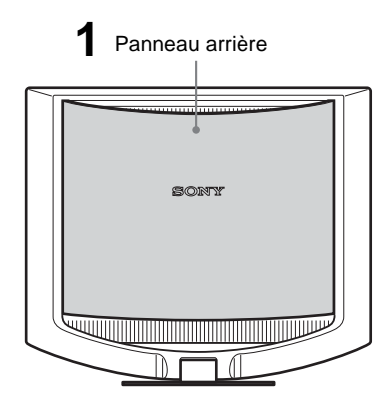

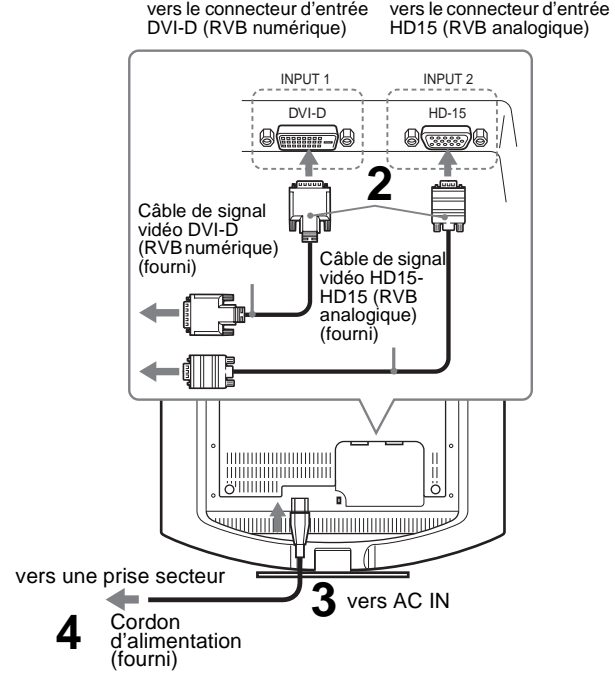

#### **Remarque**

Pour de plus amples informations sur la fixation des cordons, reportezvous au mode d'emploi sur le CD-ROM.

## **Mise sous tension du moniteur et de l'ordinateur**

Mettez d'abord votre moniteur sous tension, puis l'ordinateur.

**1** Appuyez sur le commutateur  $\circlearrowright$  (alimentation) situé **à droite de la face avant du moniteur.** Le voyant d'alimentation  $\bigcirc$  s'allume en vert.

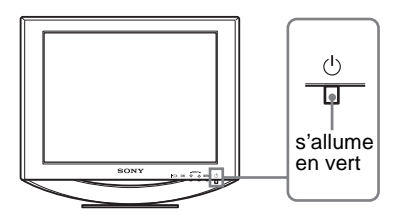

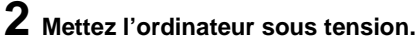

## **Dépannage**

j.

## **Problèmes et solutions (si aucune image n'apparaît à l'écran)**

Si aucune image n'apparaît à l'écran, recherchez une solution possible dans le tableau suivant. Si le problème persiste, utilisez la fonction d'autodiagnostic ([page 5 \(FR\)\)](#page-8-0). Si vous rencontrez des problèmes qui ne sont pas abordés ci-dessous, reportez-vous au mode d'emploi sur le CD-ROM fourni. Si les problèmes sont causés par l'ordinateur ou un autre appareil, reportez-vous au mode d'emploi fourni avec l'appareil concerné.

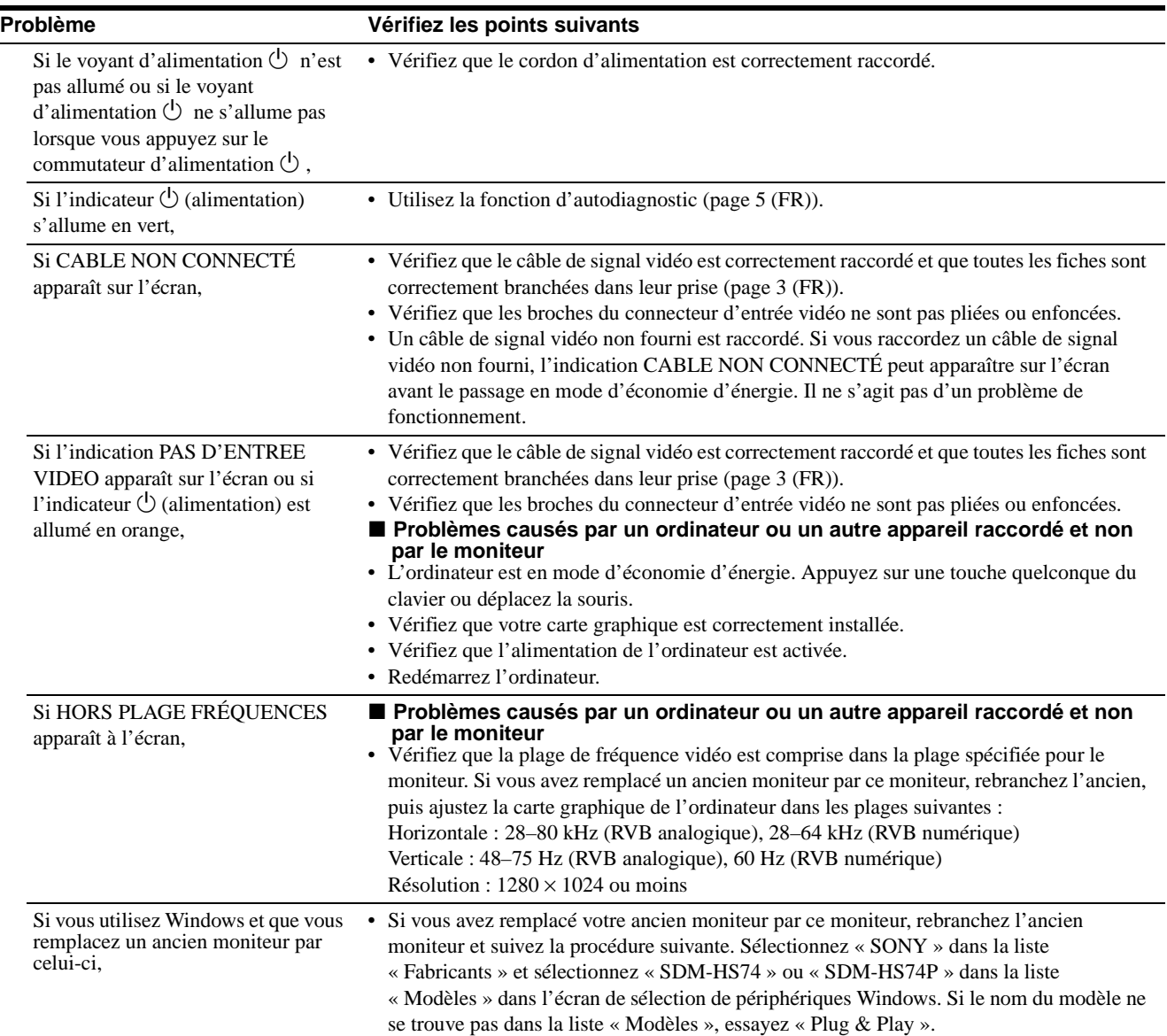

## <span id="page-8-0"></span>**Fonction d'autodiagnostic**

Ce moniteur est doté d'une fonction d'autodiagnostic. En cas de problème avec votre moniteur ou votre (vos) ordinateur(s), l'écran se vide et l'indicateur  $\bigcirc$  (alimentation) s'allume en vert. Si la fonction d'autodiagnostic indique que le moniteur est peutêtre en panne, consultez votre revendeur Sony.

#### **Si l'image disparaît de l'écran et que le voyant** 1 **(alimentation) est vert**

- **1** Désactivez le commutateur d'alimentation  $\bigcirc$  et **débranchez les câbles de signaux vidéo du moniteur.**
- **2 Mettez le moniteur sous tension en appuyant sur le commutateur d'alimentation** 1**.**

Si les quatre barres de couleur apparaissent (blanche, rouge, verte et bleue), le moniteur fonctionne correctement. Rebranchez les câbles d'entrée vidéo et contrôlez le statut de votre/vos ordinateur(s).

Si les barres de couleurs n'apparaissent pas, le moniteur est peutêtre en panne.

### **Affichage des informations du moniteur**

**Lorsque le moniteur reçoit un signal vidéo, appuyez sur la touche MENU et maintenez-la enfoncée pendant plus de 5 secondes jusqu'à ce que la boîte de dialogue d'informations s'affiche.**

Appuyez de nouveau sur la touche MENU pour faire disparaître la boîte de dialogue.

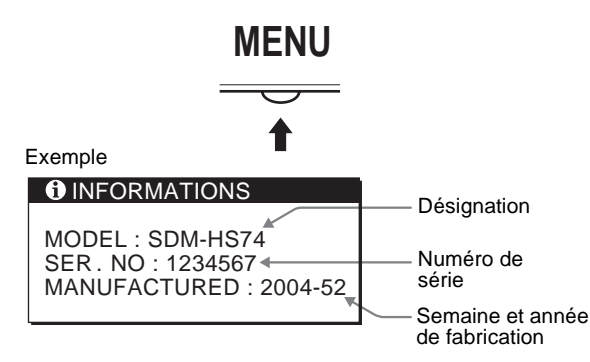

Bien que le nom du modèle enregistré pour les normes de sécurité de cet appareil soit SDM-HS74/ et SDM-HS74P/, le nom SDM-HS74 et SDM-HS74P est utilisé pour sa commercialisation et dans ce mode d'emploi.

Si le problème persiste, contactez votre revendeur Sony agréé et fournissez-lui les informations suivantes :

- Désignation : SDM-HS74 ou SDM-HS74P
- Numéro de série
- Description détaillée du problème
- Date d'achat
- Nom et spécifications de votre ordinateur et de votre carte graphique

## **Spécifications**

#### **SDM-HS74/SDM-HS74P**

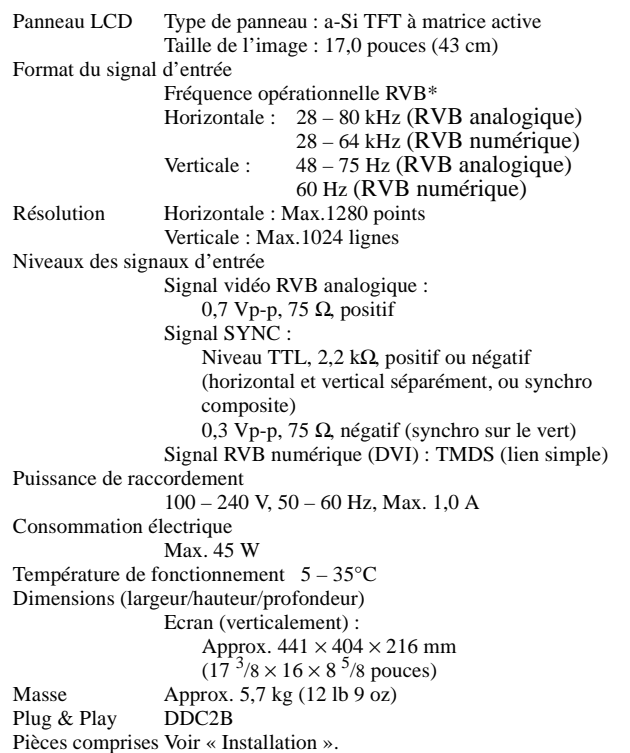

- \* Condition de synchronisation horizontale et verticale recommandée • La largeur de synchronisation horizontale doit être supérieure de plus de 4,8% à la durée horizontale totale ou 0,8 µs, suivant la plus
	- grande valeur. La largeur de suppression horizontale doit être supérieure à 2,5 µs.
	- La largeur de suppression verticale doit être supérieure à 450 µs.

La conception et les spécifications sont sujettes à modifications sans préavis.

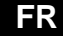

## **ADVERTENCIA**

**Para evitar el riesgo de incendios o de electrocución, no exponga la unidad a la lluvia ni a la humedad.**

**La tensión existente dentro de la unidad es muy elevada y puede resultar peligrosa. No abra el aparato. Solicite asistencia técnica únicamente a personal cualificado.**

### **Precauciones**

#### **Advertencia sobre la conexión de la alimentación**

• Utilice el cable de alimentación suministrado. En caso de utilizar un cable de alimentación distinto, asegúrese de que sea compatible con el suministro eléctrico local.

**Para los clientes en los EE.UU.**

Si no utiliza el cable adecuado, este monitor no cumplirá con las normas obligatorias de la FCC.

#### **Para los clientes en el Reino Unido**

Si utiliza el monitor en el Reino Unido, asegúrese de utilizar el cable de alimentación adecuado para este país.

Ejemplo de tipos de enchufe

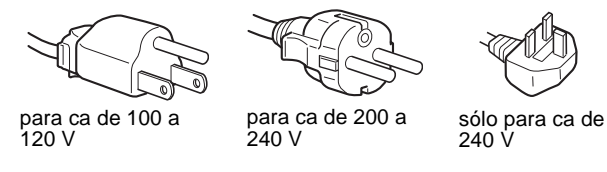

El equipo debe instalarse cerca de una toma de corriente de fácil acceso.

#### **Instalación**

No instale ni deje el monitor:

- En lugares expuestos a temperaturas extremas, por ejemplo cerca de un radiador, una salida de aire caliente o bajo la luz solar directa. Si lo expone a temperatura extremas, como en un automóvil bajo la luz solar directa o cerca de una salida de aire caliente, pueden producirse deformaciones del exterior o fallos de funcionamiento.
- En lugares expuestos a vibraciones mecánicas o golpes.
- Cerca de equipos que generan un campo magnético intenso, como un televisor o demás electrodomésticos.
- En lugares expuestos a grandes cantidades de polvo, suciedad o arena, como cerca de una ventana abierta o de una salida al exterior. Si lo coloca temporalmente en el exterior, asegúrese de tomar las precauciones adecuadas contra el polvo y la suciedad, ya que de lo contrario podrían producirse fallos irreparables en el funcionamiento.

#### **Nota sobre la pantalla LCD (Pantalla de cristal líquido)**

Tenga en cuenta que la pantalla LCD está fabricada con tecnología de alta precisión. No obstante, pueden aparecer de forma constante en la misma puntos negros o brillantes de luz (rojos, azules o verdes) y ocasionalmente brillos o rayas de color irregular. Esto no es un fallo de funcionamiento. (Puntos efectivos: más del 99,99%)

## **Visualizar el manual de instrucciones del CD-ROM**

#### **Nota**

Para ver el manual de instrucciones del CD-ROM, Macromedia Shockwave Player y Adobe Acrobat Reader (versión 6.0 o posterior) deben estar instalados en su PC. La carpeta "installs" del CD-ROM contiene los programas de instalación de los mismos. Si desea instalar dichos programas, abra el icono "Mi PC" y haga clic con el botón derecho en la unidad de CD-ROM, a continuación, seleccione "Explorar" y abra la carpeta "installs". (sólo para Windows) **Si utiliza un Macintosh:**

Haga doble clic en el icono del CD-ROM para abrir la ventana y, a continuación, haga doble clic en el icono "MONITOR".

#### **Para ver el manual de instrucciones**

Los archivos del Manual de instrucciones se incluyen en el CD-ROM suministrado. Introduzca el CD-ROM suministrado en la unidad de CD-ROM del ordenador. Transcurridos unos segundos, se abrirá automáticamente la página de introducción del CD-ROM.

Si la página de introducción no aparece automáticamente, abra el archivo del Manual de instrucciones directamente. (sólo para Windows)

#### 1Abra "Mi PC".

Haga clic con el botón derecho en la unidad de "CD-ROM" y, a continuación, seleccione "Explorar". Abra la carpeta "manuals". Abra la carpeta "HS-HSP". Seleccione y abra "HS\_74\_ES.pdf."

#### **Para salir del CD-ROM**

Haga clic en "EXIT/CD.ROM."

## <span id="page-10-1"></span>**Instalación**

### **Desembalaje**

Asegúrese de que los siguientes artículos se incluyen en la caja.

- Pantalla LCD
- Cable de alimentación
- Cable de señal de vídeo HD15-HD15 (RGB analógico)<br>• Cable de señal de vídeo DVLD (RGB digital)
- Cable de señal de vídeo DVI-D (RGB digital)
- Clip de cables
- CD-ROM (software de utilidades para Windows/Macintosh, manual de instrucciones, etc.)
- Tarjeta de garantía
- Esta Guía de instalación rápida

## <span id="page-10-0"></span>**Conexión del monitor**

Conecte el monitor a un ordenador o a otro equipo.

- **Apague el monitor, el ordenador y cualquier otro equipo antes de conectarlos.**
- **No toque los terminales del conector del cable de señal de vídeo.**

### **1 Retire la cubierta posterior.**

#### **2 Conecte el monitor al ordenador.**

#### **Conexión de un ordenador Macintosh**

Conecte el cable de señal de vídeo suministrado a un conector de salida de vídeo del ordenador. En caso necesario, utilice un adaptador (no suministrado) y conéctelo al ordenador antes de conectar el cable de señal de vídeo.

#### **3 Conecte el cable de alimentación suministrado al conector AC IN del monitor.**

**4 Conecte el cable de alimentación a la toma de corriente.**

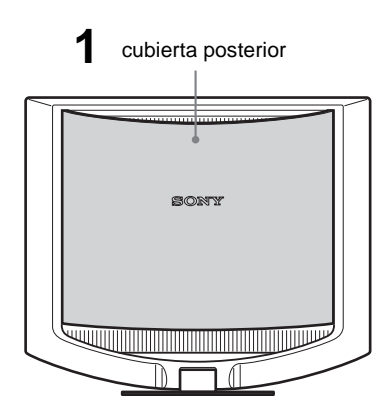

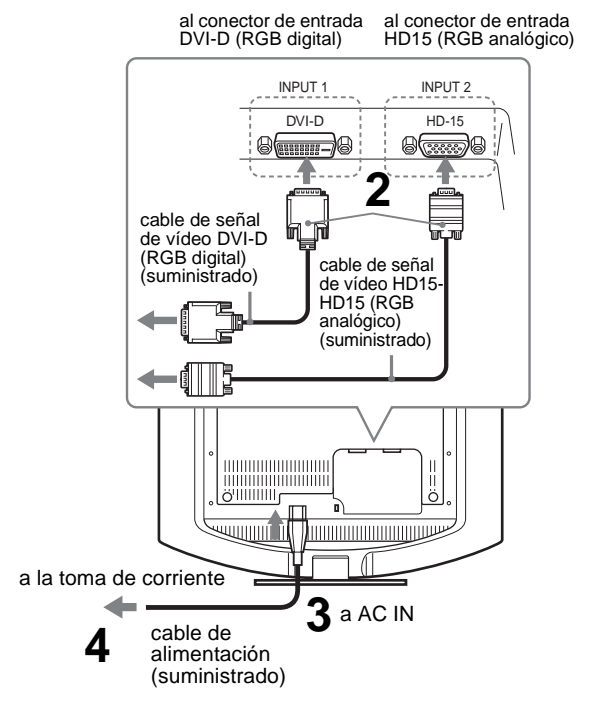

#### **Nota**

Para obtener más información acerca de cómo conectar los cables, consulte el manual de instrucciones del CD-ROM.

## **Encender el monitor y el ordenador**

Primero, encienda el monitor y, a continuación, el ordenador.

**1** Pulse el interruptor  $\bigcirc$  (alimentación) situado en la **parte frontal derecha del monitor.**

El indicador  $\circlearrowright$  (alimentación) se ilumina en verde.

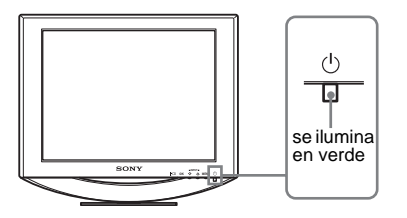

**2 Encienda el ordenador.**

## **Resolución de problemas**

### **Problemas y soluciones (Si no aparece ninguna imagen en la pantalla)**

Si no aparece ninguna imagen en la pantalla, compruebe la tabla siguiente para obtener posibles soluciones. Si el problema persiste, utilice la función de autodiagnóstico [\(página 5 \(ES\)](#page-12-0)). Si el problema no aparece en la lista, consulte el manual de instrucciones en el CD-ROM suministrado. Para aquellos problemas causados por el ordenador u otro equipo, consulte los manuales de usuario suministrados con los artículos correspondientes.

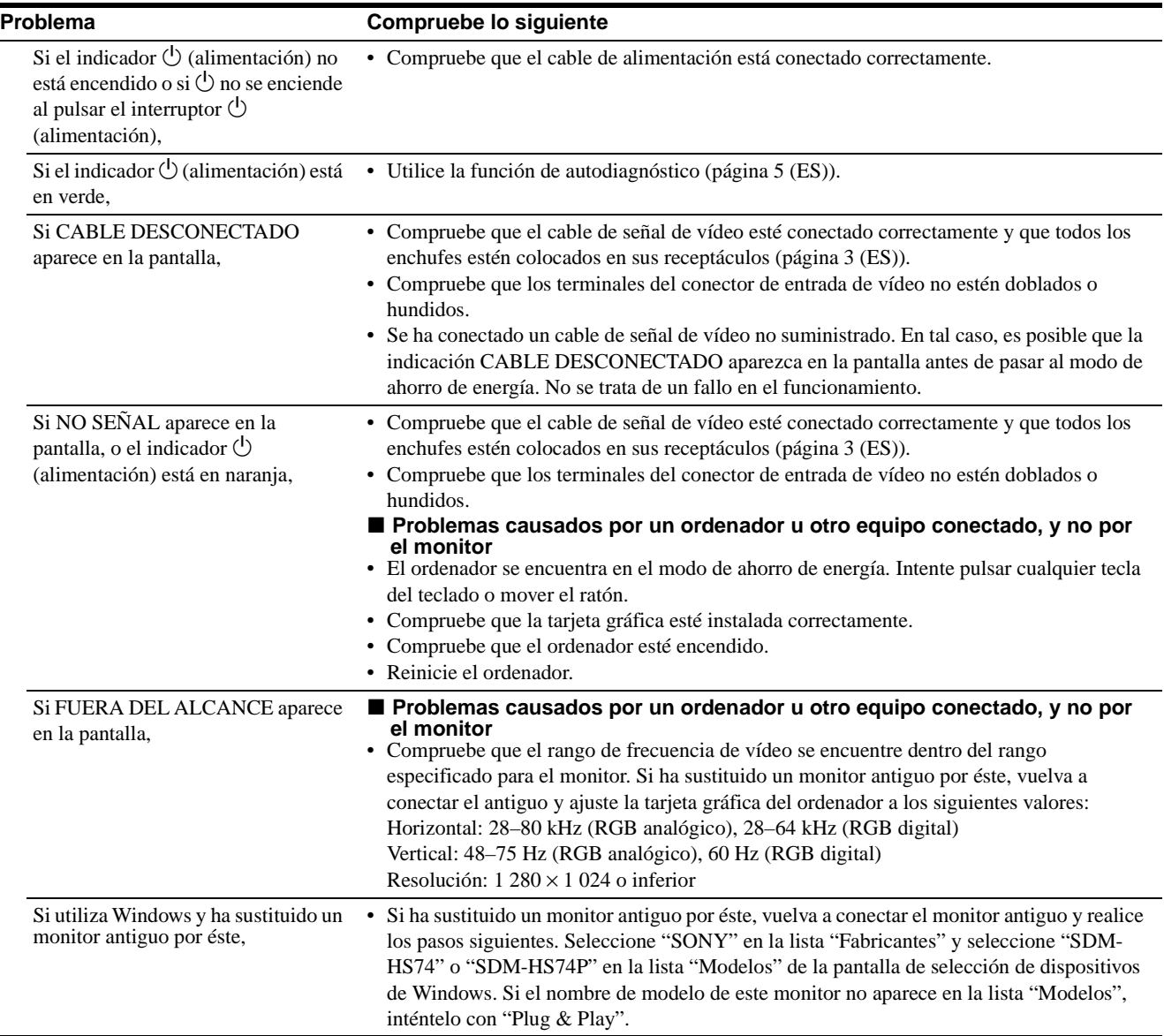

## <span id="page-12-0"></span>**Función de autodiagnóstico**

Este monitor dispone de una función de autodiagnóstico. Si existe algún problema con el monitor o el ordenador, la pantalla aparecerá en blanco y el indicador  $\bigcirc$  (alimentación) se iluminará en verde. Si la función detecta un posible fallo en el monitor, póngase en contacto con su distribuidor Sony autorizado.

#### **Si la imagen desaparece de la pantalla y el indicador** 1 **(alimentación) se ilumina en verde**

**1** Apague el interruptor  $\bigcirc$  (alimentación) y **desconecte los cables de señal de vídeo del monitor.**

#### $\mathbf 2$  Encienda el monitor pulsando el interruptor  $\mathbf 1$ **(alimentación).**

Si aparecen cuatro barras de color (blanco, rojo, verde y azul), el monitor funciona correctamente. Vuelva a conectar los cables de entrada de vídeo y compruebe el estado del ordenador. Si no aparecen las barras de colores, es posible que exista un fallo en el monitor.

### **Visualización de la información del monitor**

**Mientras el monitor recibe una señal de vídeo, mantenga pulsado el botón MENU durante más de 5 segundos hasta que aparezca el cuadro de información.**

Pulse el botón MENU de nuevo para cerrar el cuadro.

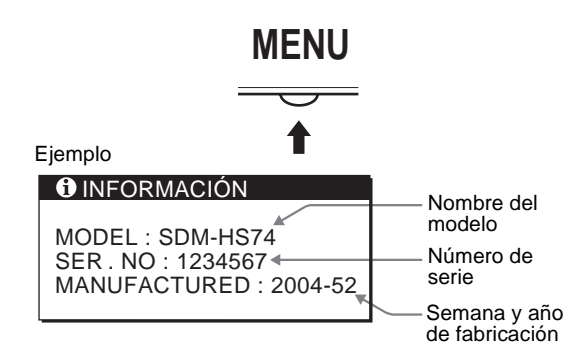

Aunque el nombre de modelo de esta unidad registrado según el estándar de seguridad es SDM-HS74/ y SDM-HS74P/, en este manual de instrucciones y en la venta al público se utiliza la denominación SDM-HS74 y SDM-HS74P.

Si el problema persiste, llame a su distribuidor Sony autorizado y proporciónele la siguiente información:

- Nombre del modelo: SDM-HS74 o SDM-HS74P
- Número de serie
- Descripción detallada del problema
- Fecha de compra
- Nombre y especificaciones del ordenador y la tarjeta gráfica

## **Especificaciones**

#### **SDM-HS74/SDM-HS74P**

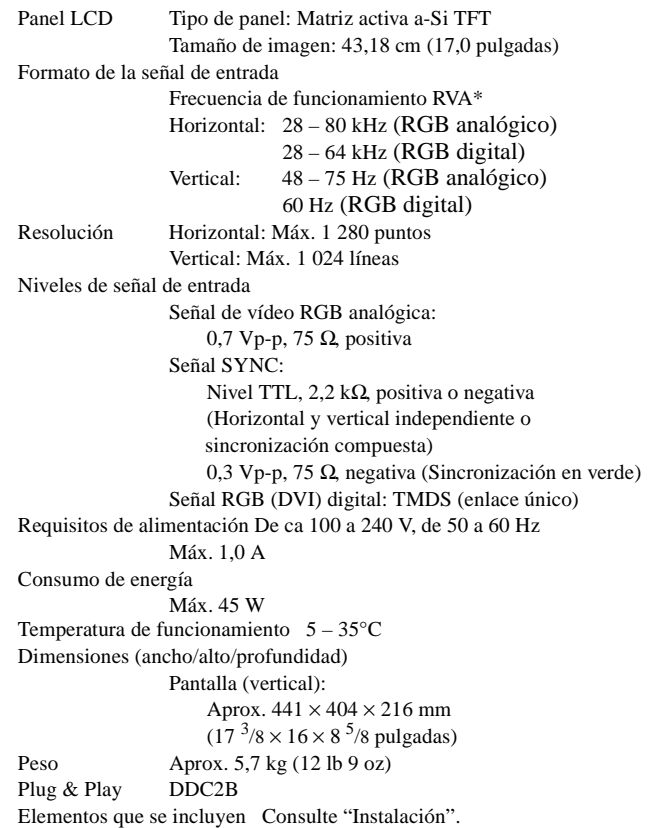

\* Condición de sincronización horizontal y vertical recomendada

- La anchura de sincronización horizontal de empleo debe ser superior al 4,8% del tiempo total horizontal o 0,8 µs, según el que sea mayor.
- La anchura de supresión horizontal debe ser superior a 2,5 µseg.

• La anchura de supresión vertical debe ser superior a 450 µseg. Diseño y especificaciones sujetos a cambios sin previo aviso.

#### **REFERENCIA DE TERMINOLOGIA**

AC IN (entrada de ca) CD-ROM (disco compacto de memoria de sólo lectura) COMPUTER (computador) DDC (Display Data Channel, Canal de datos) DISPLAY (monitor) DVI-D (el interfaz visual digital para digital) LCD (pantalla de cristal líquido) MENU (Menú) PC (computadora personal) RGB (Rojo, verde, azul) RVA (volt ampere reactivo) SYNC (Sincronizada) TFT (transistor de película fina) TMDS (señal diferencial minimizada de transición) TTL (lógica de transistor a transistor)

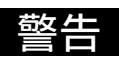

为防止发生火灾或电击的危险,请勿让本机暴露于雨 中或受潮。

为防止触电,请勿打开机壳。维修仅可委托专业人员 进行。

#### 使用前须知注意事项

#### 有关电源连接的警告事项

• 请使用附带的电源线。如果使用其他的电源线,务必与当 地的电源匹配。

#### 对于美国用户

如果没有使用合适的电源线,该监视器将无法遵循 FCC (美国通信委员会)的强制性标准。

#### 对于英国用户

如果在英国使用本监视器,请务必使用与英国电源相匹配 的电源线。

插头类型范例

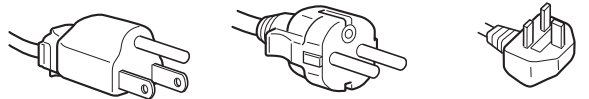

100 V 至 120 V 交流电 200 V 至 240 V 交流电 240 V 交流电

设备必须安装在容易插拔的电源插座附近。

#### 安装

请勿在下列场所安装或放置监视器:

- 受高温影响的地方,例如靠近暖气管、热气管道或直射阳 光下。监视器若受到高温影响,如停泊在阳光下的汽车内 或靠近热气管道,会引起罩壳变形或故障。
- 会受到机械振动或冲击的地方。
- 靠近会产生强磁场的设备,如电视机或各种其他家庭设 备。
- 受大量灰尘、垃圾或沙尘影响的地方,例如靠近开着的窗 或门等等。如果临时放置在户外,必须采取足够的预防措 施防止掉落的灰尘和垃圾。否则会产生不可修复的故障。

#### 液晶显示注意事项 (Liquid Crystal Display)

请注意,液晶显示屏是由高精密技术制成。但在液晶显示 屏上可能经常会出现黑点或发光亮点(红色、蓝色或绿 色),还可能出现不规则的彩色条纹或亮度。这并不是故 障。

(有效点:99.99% 以上)

### 要观看 CD-ROM 上的使用说明

#### 注

要观看 CD-ROM 上的使用说明,需要在您的计算机上安装 Macromedia Shockwave Player 和 Adobe Acrobat Reader (6.0 版以上)。CD-ROM 上的 "installs"文件夹中含有 安装程序。 文案性小。<br>如果您想安装这些程序,请打开"我的电脑",并用右 键点击 CD-ROM 驱动器, 然后选择"资源管理器", 并打 开"installs"文件夹。(仅限于 Windows)。 如果您使用 Macintosh 电脑: 双击 CD-ROM 图标打开视窗,然后双击"MONITOR"图标。

#### 要观看使用说明

使用说明文件包含在附带的 CD-ROM 中, 将附带的 CD-ROM 装入计算 机的 CD-ROM 驱动器中。稍后,CD-ROM 的介绍页将自动打开。

如果介绍页未自动出现,请直接打开使用说明文件。(仅限于 Windows)

 打开 "我的电脑" 右键点击 "CD-ROM"驱动器,并选择 "资源管理器"。 打开 "manuals"文件夹。 打开 "HS-HSP"文件夹。 选择并打开 "HS\_74\_CS.pdf"。

#### 要从 CD-ROM 退出

点击 "EXIT/CD.ROM"。

<span id="page-14-1"></span>安装

### 开箱

请确认包装箱中包含以下部件。

- 液晶监视器
- 电源线
- HD15-HD15 视频信号电缆(模拟 RGB)
- DVI-D 视频信号电缆(数字 RGB)
- 电线扎带
- CD-ROM(Windows/Macintosh 实用软件,操作说明等)
- 保修卡
- 本册快速操作指南

## <span id="page-14-0"></span>连接监视器

将监视器与计算机或其他设备连接。

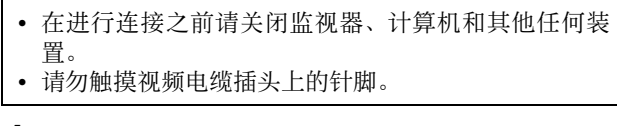

**1** 取下后盖。

**2** 将监视器连接至计算机。

连接一台 Macintosh 计算机 将附带的视频信号电缆连接至计算机上的视频输出接口。如必 要的话,请使用适配器 (未附带) 。在连接视频信号电缆之前 将适配器连接到计算机上。

**3** 将附带的电缆连接至 AC IN(交流输入)连接器上。

#### **4** 将电源线连接至电源插座。

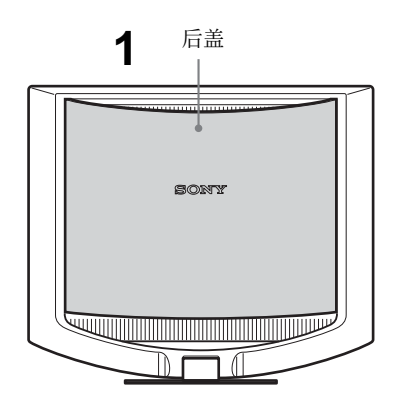

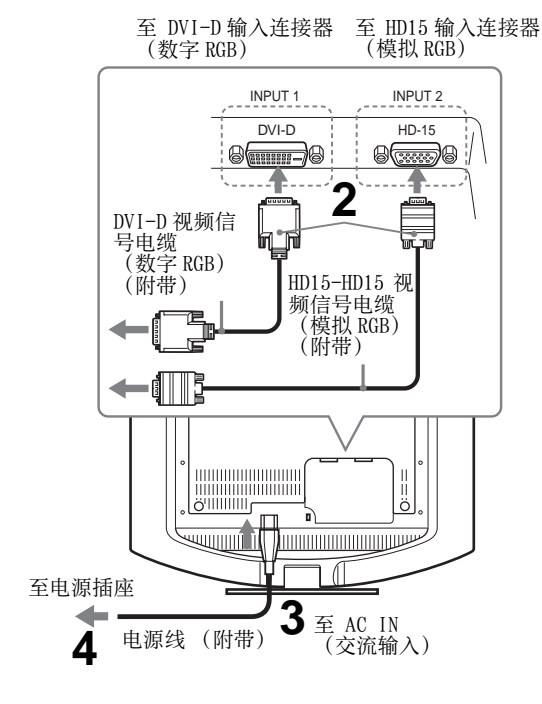

注 有关电源线的详情,请参见 CD-ROM 上的使用说明。

## 打开监视器和计算机电源

先打开监视器再打开计算机。

1 按压监视器前面右侧的 (电源)开关。 1(电源)指示灯以绿色点亮。

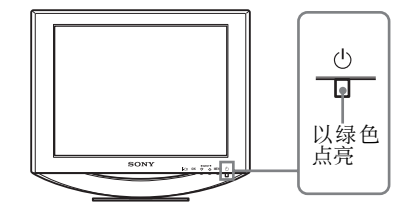

**CS**

**2** 打开计算机。

## 故障排除

## 故障现象和排除方法(如果没有图像出现在屏幕上)

如果没有图像出现在屏幕上,请检查下表中的项目。如果仍不能解决问题。请利用自检功能([第 5 \(CS\) 页\)](#page-16-0) 如果遇到下表以 ARACCTIEIRERALLATTER, ALLE LATTERALLE ARANT LEMARALLE AND ELLATTERATE (ALLE COMPARALLE) IT RAN<br>外的问题,请参阅附带的 CD-ROM 上的使用说明。如果问题是由所连接的计算机或其他设备引起的,请参照所连接设备的使用 说明书。

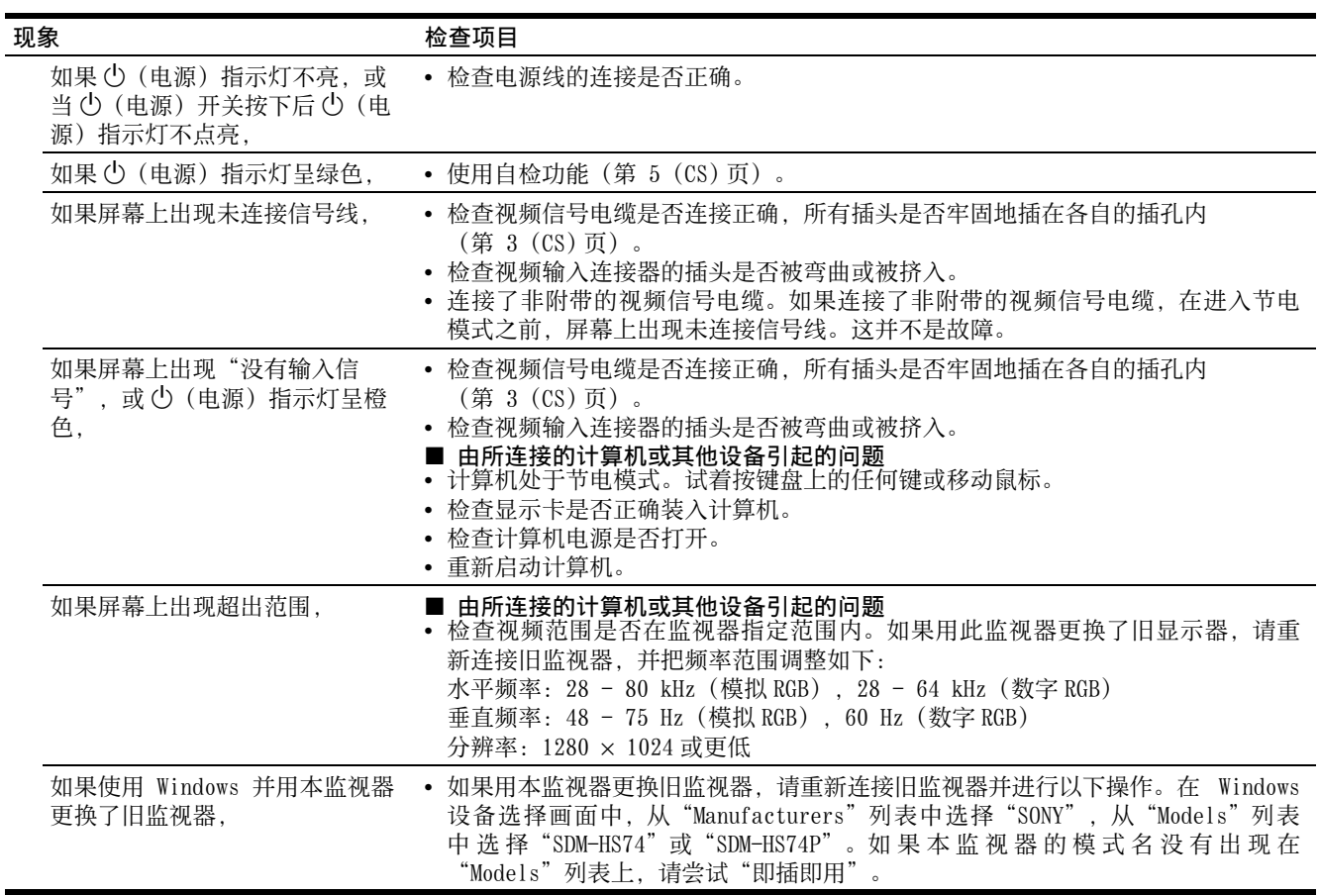

## <span id="page-16-0"></span>自检功能

本监视器具有自检功能。如果监视器或计算机发生问题, 屏幕画面即呈空白,而且 (b (电源) 指示灯将呈绿色亮 起。如果该功能告诉您本监视器可能有潜在故障,请致电 授权的 Sony 经销商。

#### 如果图像从屏幕上消失并且 (b) (电源) 指示灯呈绿色

 $\textsf{\textbf{1}}$  请关闭 ①(电源)开关并从监视器上拔下视频信息电 缆。

## 2 用 <sup>()</sup> (电源) 开关打开监视器。

如果出现四个色彩条(白、红、绿、蓝),即表示监视器 工作正常。请重新连接视频输入电缆并检查计算机的状 况。

如果彩色条不出现,则可能是监视器有故障。

### 显示监视器的信息

当监视器正在接收视频信号时,按住 MENU 按钮 5 秒钟以 上直至信息框出现。

再次按 MENU 按钮信息框消失。

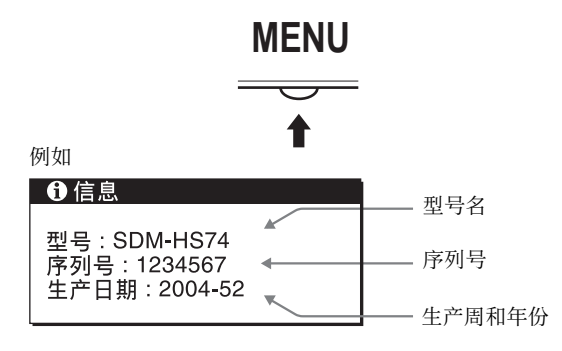

虽然安全标准所登录的本机型号为 SDM-HS74/ 和 SDM-HS74P/, 但 SDM-HS74 和 SDM-HS74P 的名称用于销售和本使用 说明书。

如果问题仍然存在,请致电授权的 Sony 并提供以下信息 :

- 型号名:SDM-HS74 或 SDM-HS74P
- 序列号
- 问题的详述
- 购物日期
- 您的计算机和显示卡的名称和规格

## 规格

#### **SDM-HS74/SDM-HS74P**

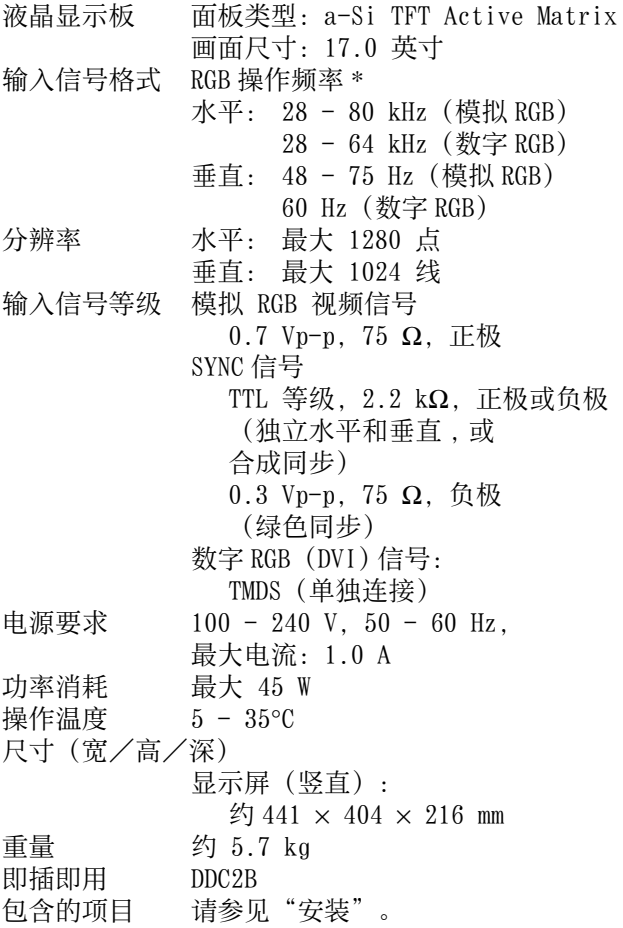

\* 推荐的水平和垂直定时状态

- 水平同步运行宽度应该超过总水平的 4.8% 或 0.8 µs, 无论哪一个较大。
- 水平间隔宽度应该超过 2.5 µsec。
- 垂直间隔宽度应该超过 450 µsec。

设计和规格如有变更,恕不另行通知。

Download from Www.Somanuals.com. All Manuals Search And Download.

Download from Www.Somanuals.com. All Manuals Search And Download.

Free Manuals Download Website [http://myh66.com](http://myh66.com/) [http://usermanuals.us](http://usermanuals.us/) [http://www.somanuals.com](http://www.somanuals.com/) [http://www.4manuals.cc](http://www.4manuals.cc/) [http://www.manual-lib.com](http://www.manual-lib.com/) [http://www.404manual.com](http://www.404manual.com/) [http://www.luxmanual.com](http://www.luxmanual.com/) [http://aubethermostatmanual.com](http://aubethermostatmanual.com/) Golf course search by state [http://golfingnear.com](http://www.golfingnear.com/)

Email search by domain

[http://emailbydomain.com](http://emailbydomain.com/) Auto manuals search

[http://auto.somanuals.com](http://auto.somanuals.com/) TV manuals search

[http://tv.somanuals.com](http://tv.somanuals.com/)